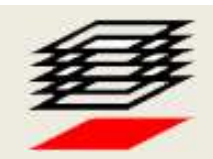

HRVATSKA KOMORA INŽENJERA GRAĐEVINARSTVA 15. Dani Hrvatske komore inženjera građevinarstva Opatija, 2021.

#### SCAN to BIM to VR

# IME TO BINI TO V K<br>
Gianmarco Ćurčić Baldini<br>
Cianmarco Ćurčić Baldini, dia. (Baldinistudio d.o.o., Zagreb)<br>
Fine i prezime predavača:<br>
Cianmarco Ćurčić Baldini, dia. (Baldinistudio d.o.o., Zagreb)<br>
HKIG – Opatija 2021. Gianmarco Ćurčić Baldini

Gianmarco Ćurčić Baldini, dia. (Baldinistudio d.o.o., Zagreb)

Gianmarco Ćurčić Baldini

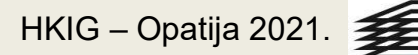

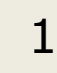

# Scan to BIM to VR

Gianno Gianni dia. Katika dia. Katika dia. Katika dia. Katika dia. Katika dia. Katika dia. Katika dia. Katika dia. Katika dia. Katika dia. Katika dia. Katika dia. Katika dia. Katika dia. Katika dia. Katika dia. Katika dia.

2

Gianmarco Ćurčić Baldini, dia.

#### ZABLUDA No.1

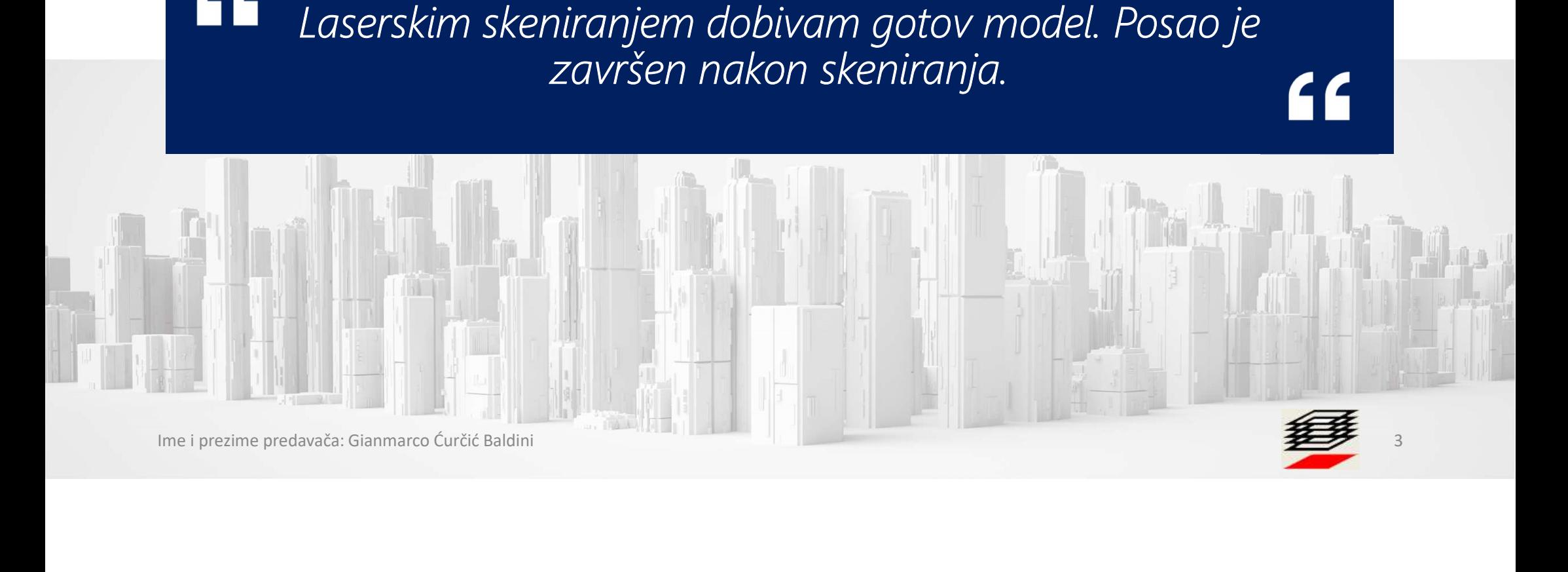

## SCAN TO BIM

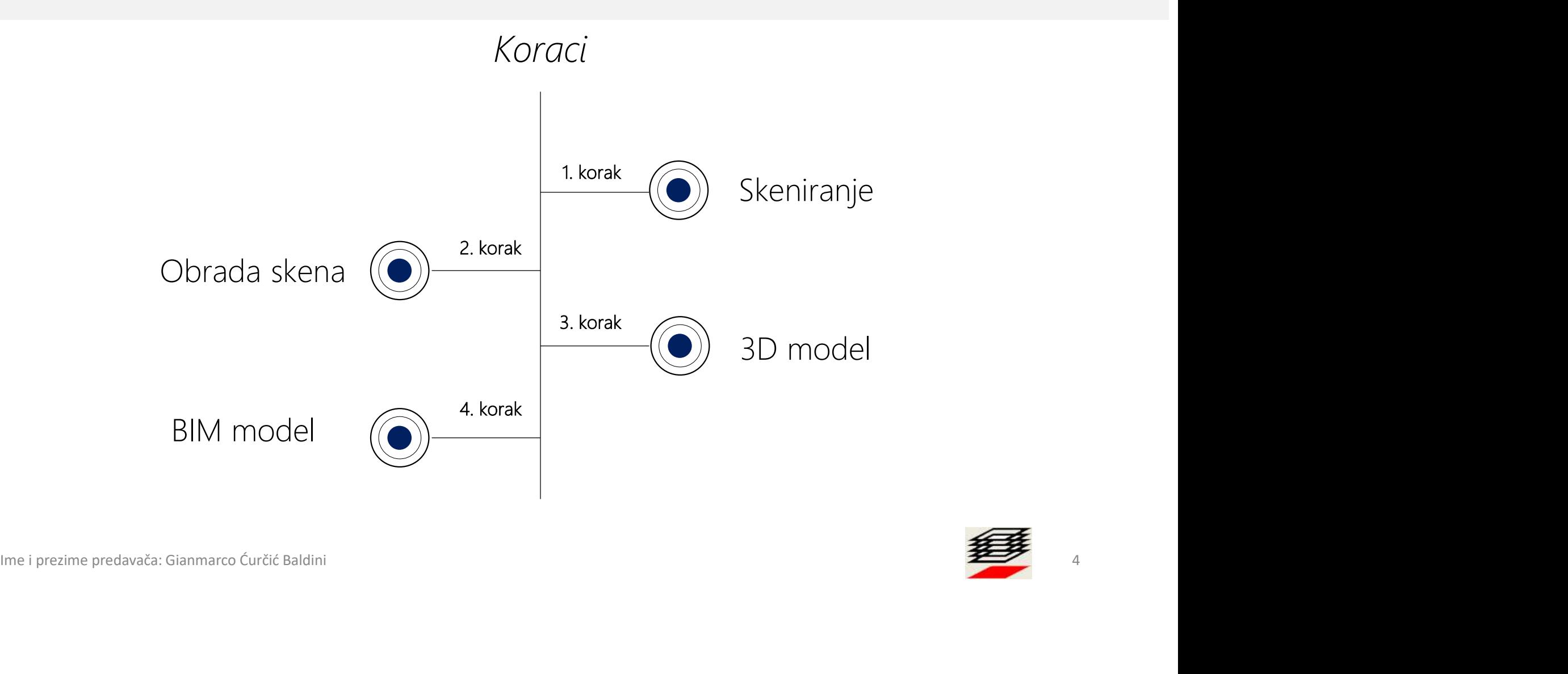

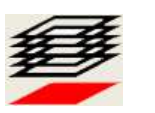

## 1. KORAK: Skeniranje

Tipovi skenera

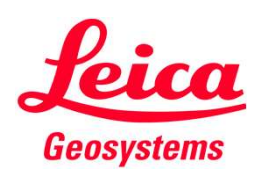

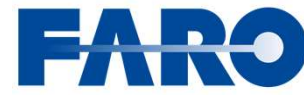

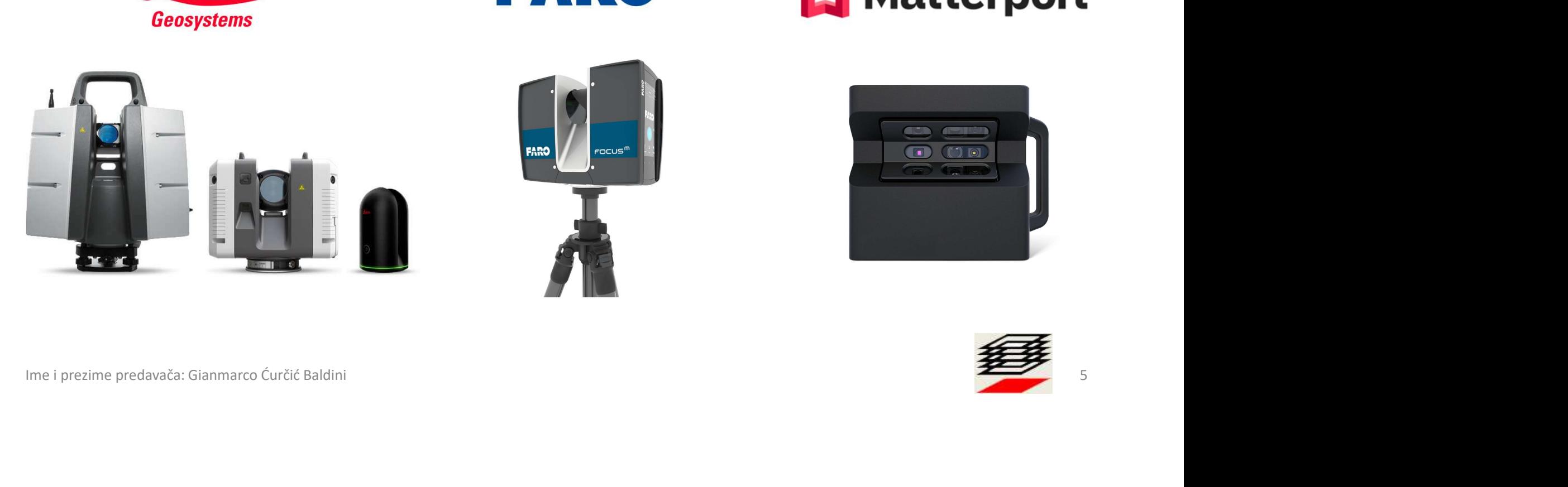

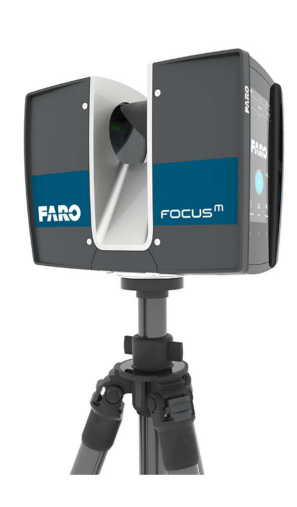

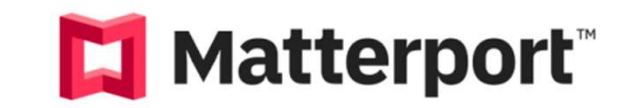

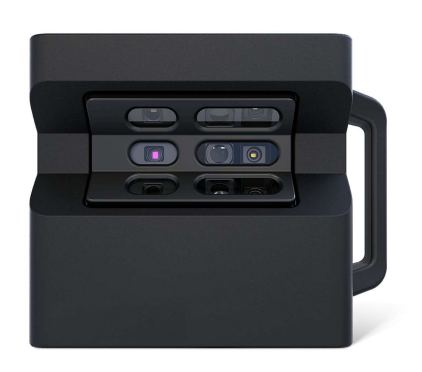

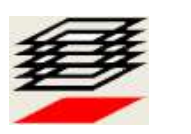

# 1. KORAK: Skeniranje 1. KORAK: Skeniranje<br>Skeniranje stražnje strane Bazilike Presvetog Srca Isusova

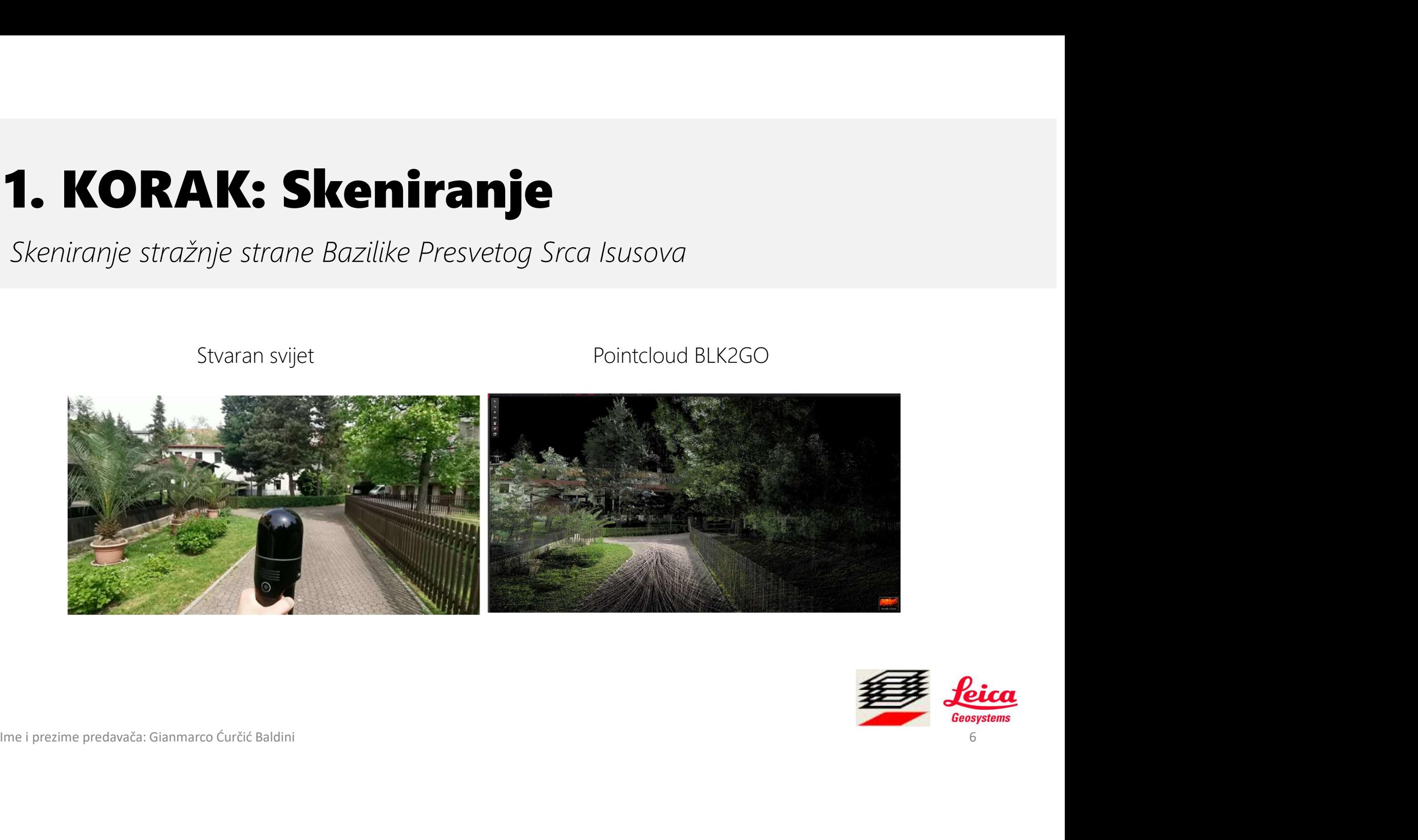

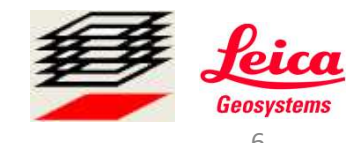

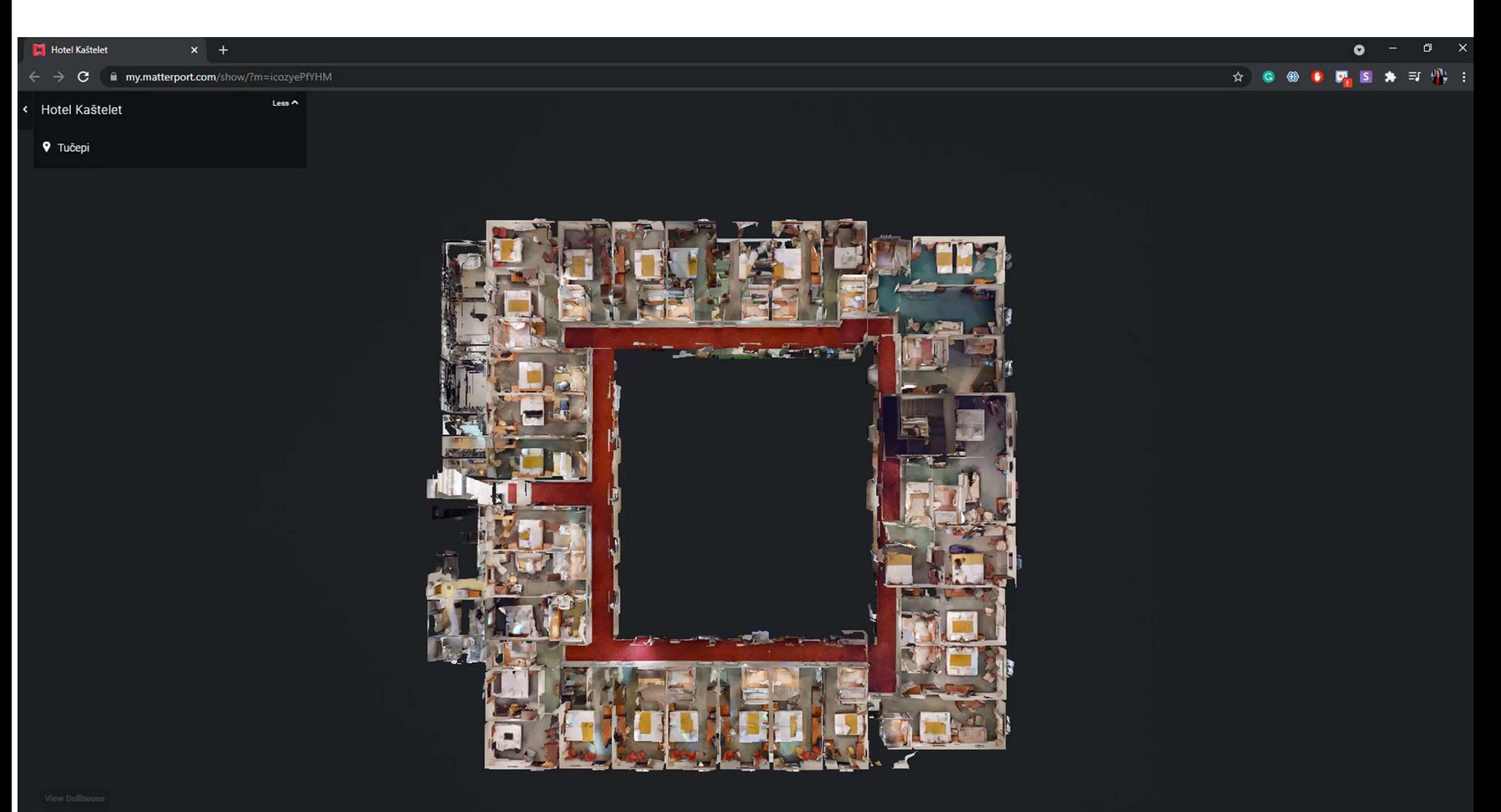

## 2. KORAK:

#### Softveri za obradu skenova

• Podržava niskogradnju, topografske izmjere, as-built modele, BIM modele

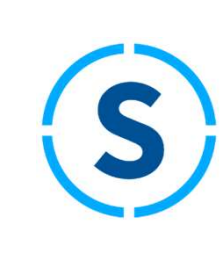

- Može se koristiti u kombinaciji s različitm skenerima: Faro, Leica, Trimble i sl.
- Automatska povezanost sa softverima poput Allplana, AutoCADa, BricsCAD.a, Tekle, Revita i dr.

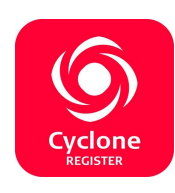

- 
- Kompatibilan s drugim skenerima
- Jednostavna mjerenjenja, 3D vizualizacije i izvoz oblaka točaka i CAD format IME IME IPROVIDED NATIONSK RECAP PRO<br>
IME IPROVIDED NATIONSK RECAP PRO<br>
IME iPREZIME IME IPROVIDED NATIONSK RECAP PRO<br>
IME iPREZIME AND THE IPROVIDED NATIONAL CAP CURRENT CURRENT CURRENT (SIGN OF CURRENT CURRENT)<br>
IME IPRE
- itm skenerima: Faro, Leica, Trimble i sl.<br>• poput Allplana, AutoCADa, BricsCAD.a,<br>• Rad s oblacima točaka uklanjanje,<br>• Rad s oblacima točaka uklanjanje,<br>• pregledavanje, mijenjanje pregledavanje, mijenjanje

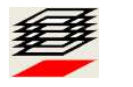

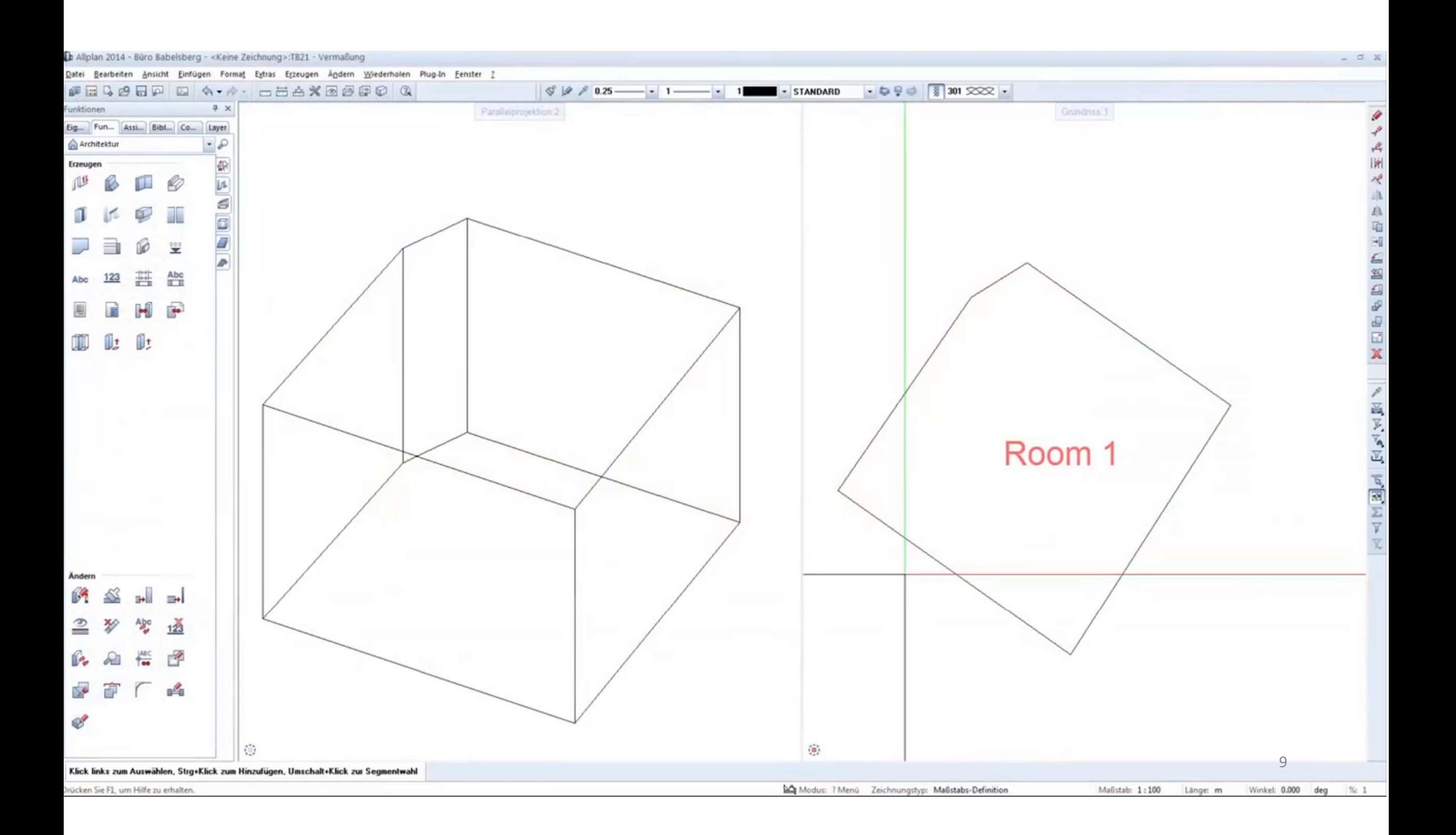

## 3. KORAK:

#### 3D i BIM model

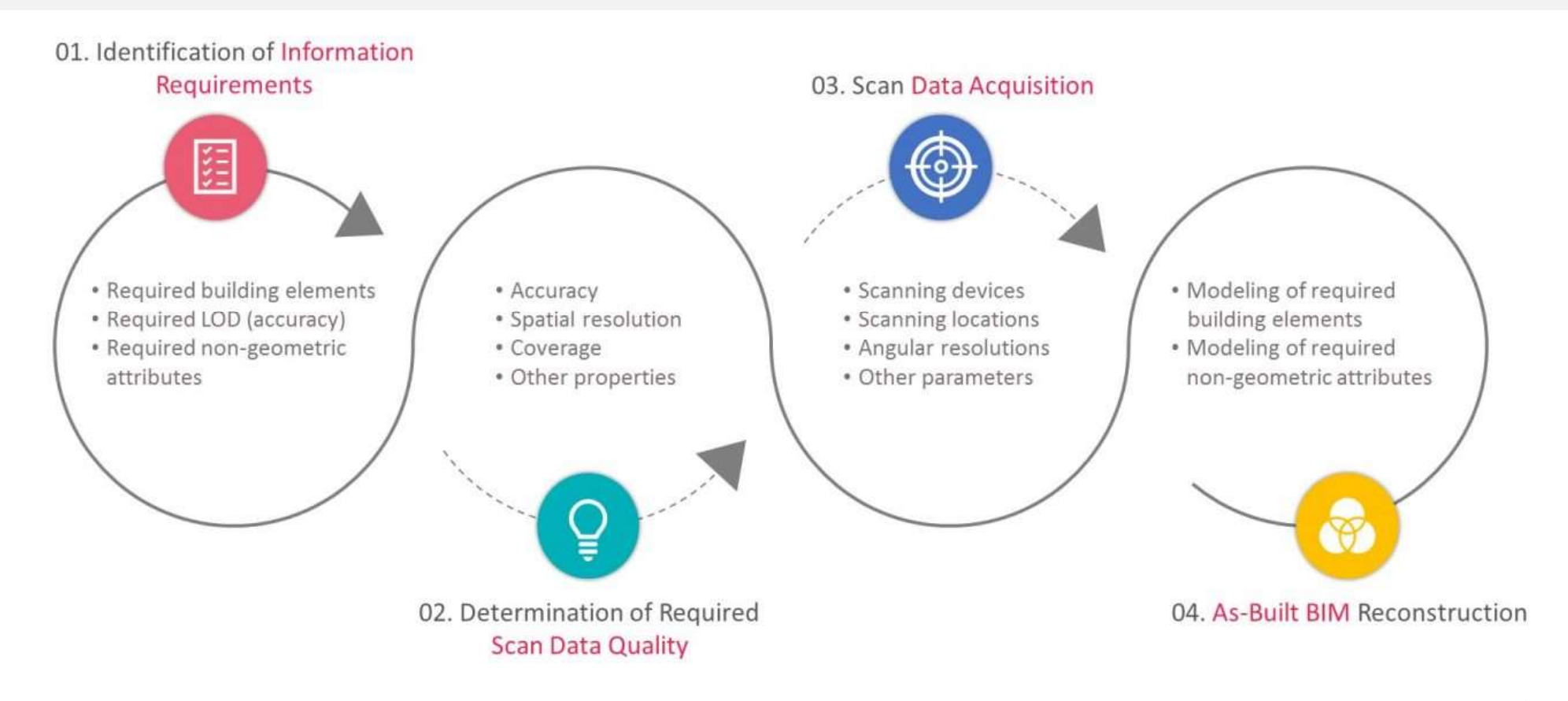

www.united-bim.com

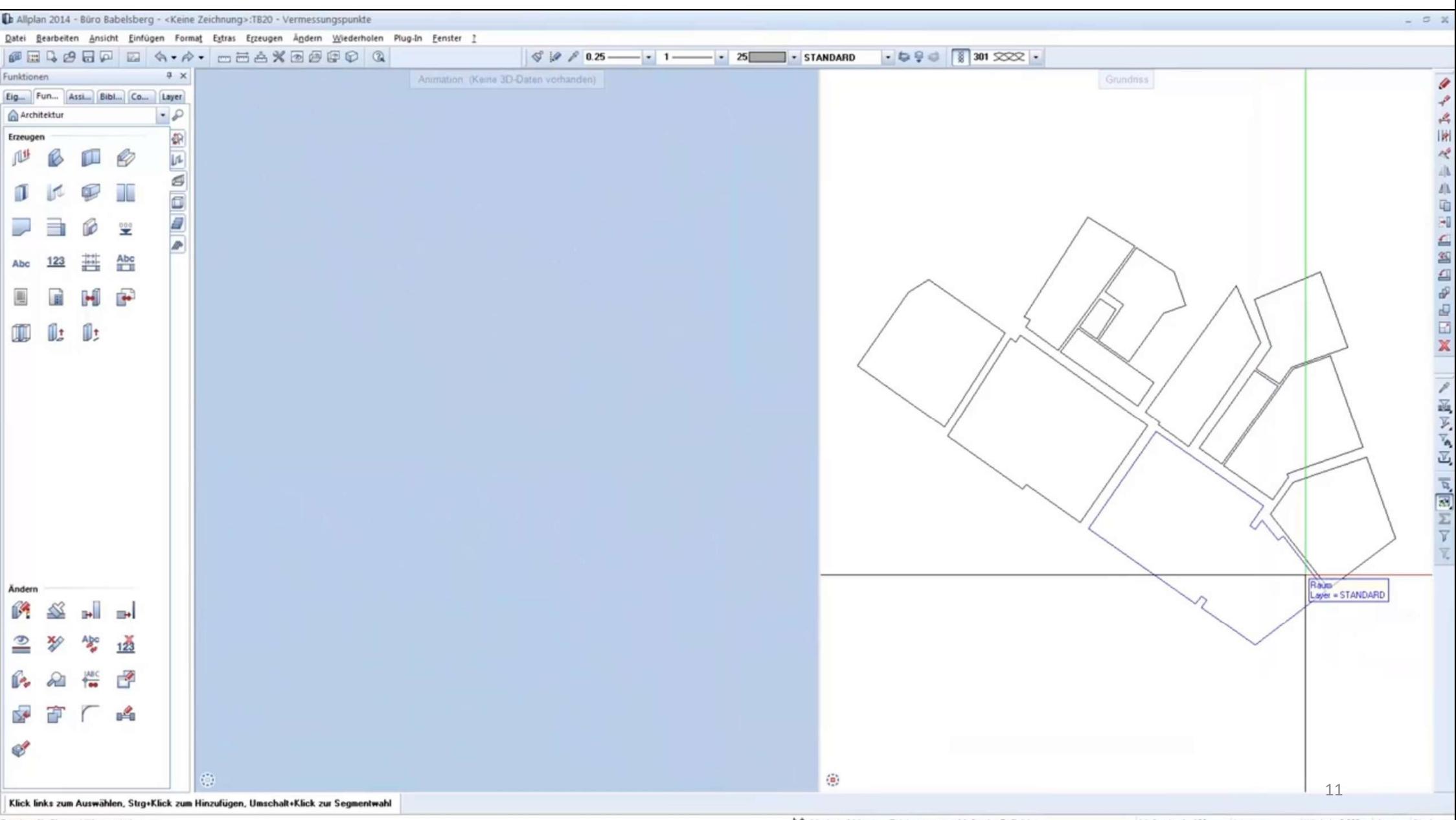

Drücken Sie F1, um Hilfe zu erhalten.

Modus: ? Menú Zeichnungstyp: Maßstabs-Definition Maßstab: 1:100 Länge: m Winkel: 0.000 deg  $% = 1$ 

## 4. KORAK: BIM model

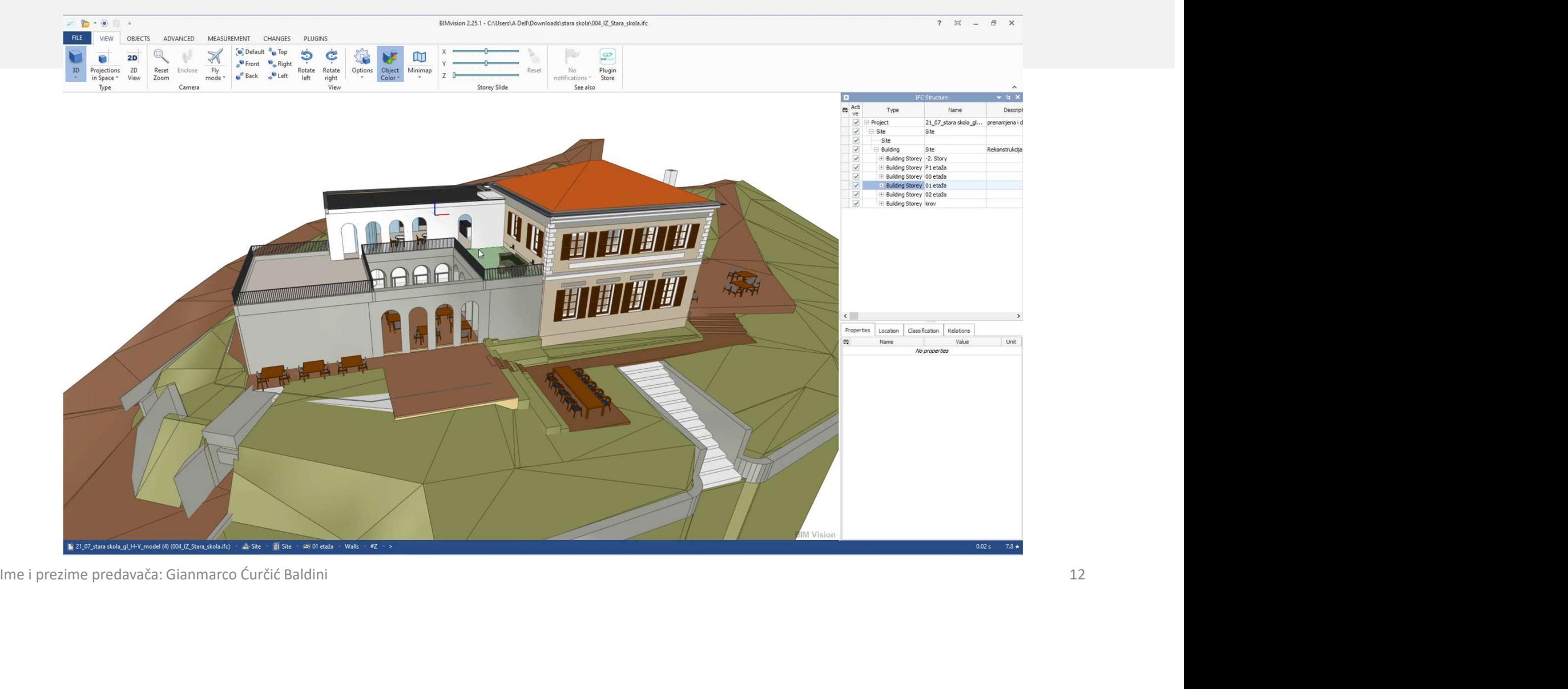

#### ZABLUDA No.2

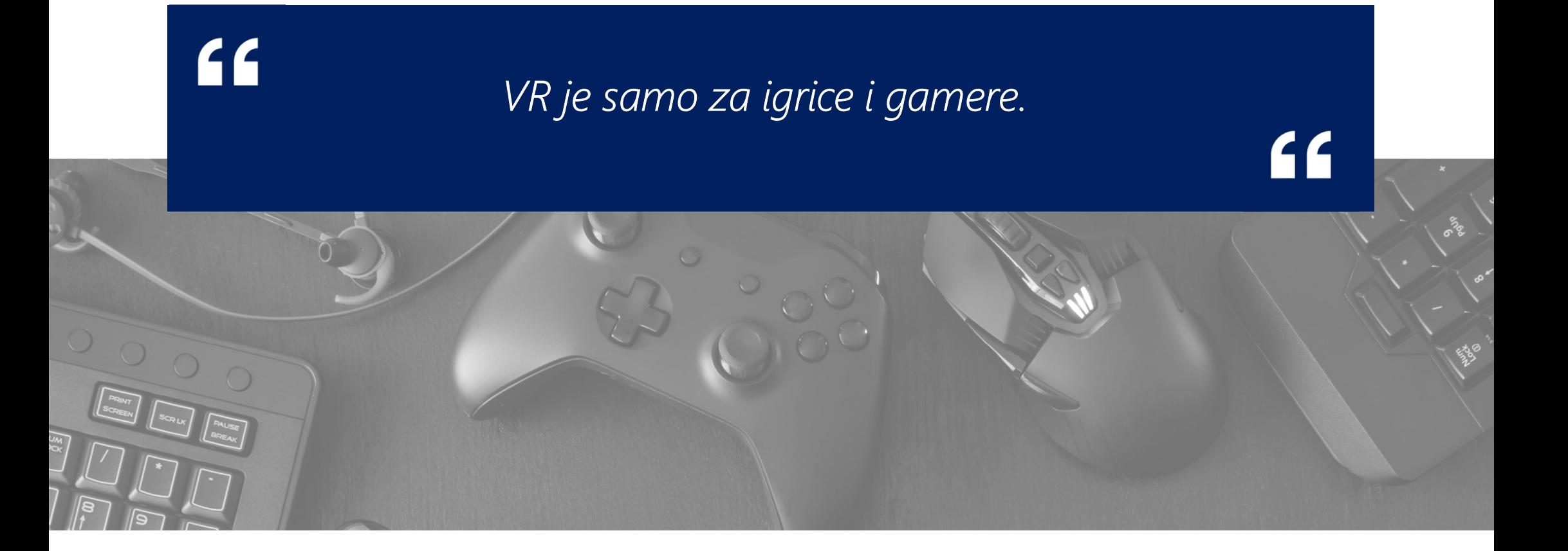

### Virtual Reality

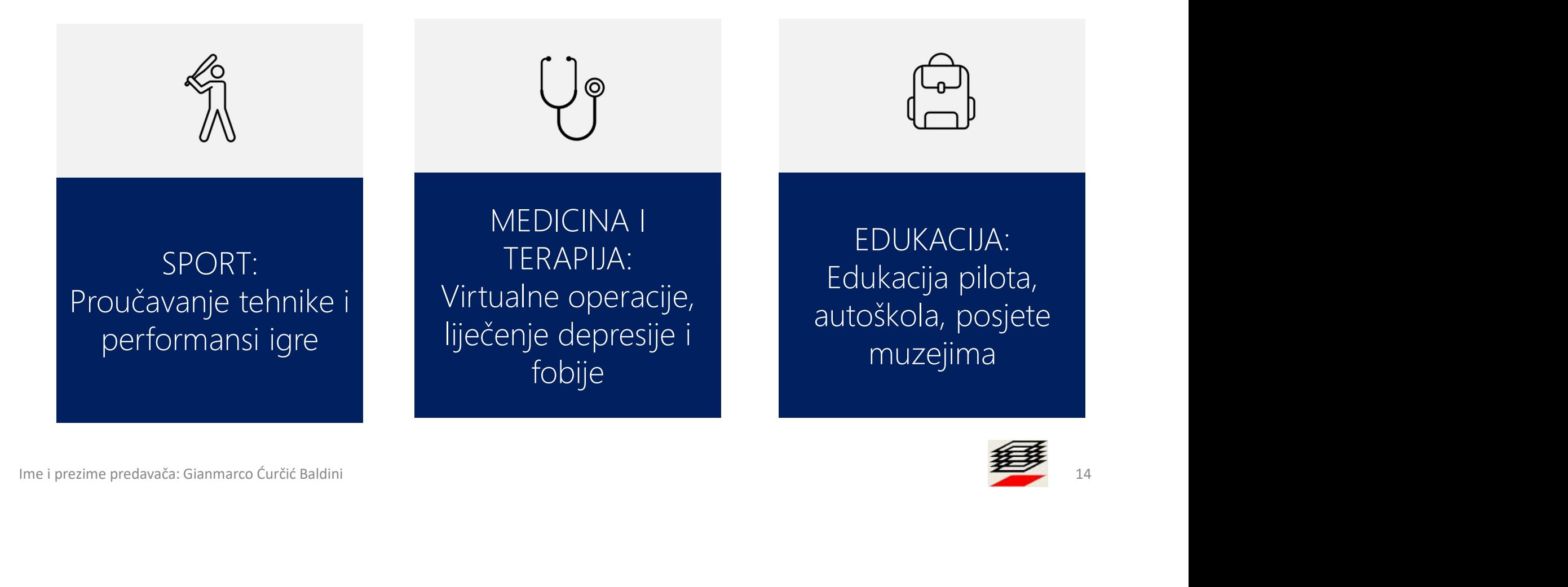

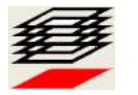

## Virtual Reality/Augmented Reality

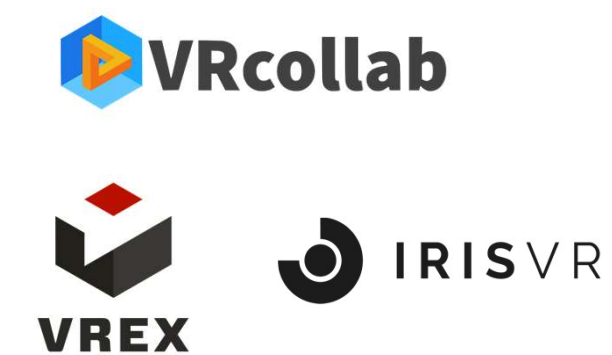

Virutal Reality (VR) **Augmented Reality (AR)** Augmented Reality (AR)

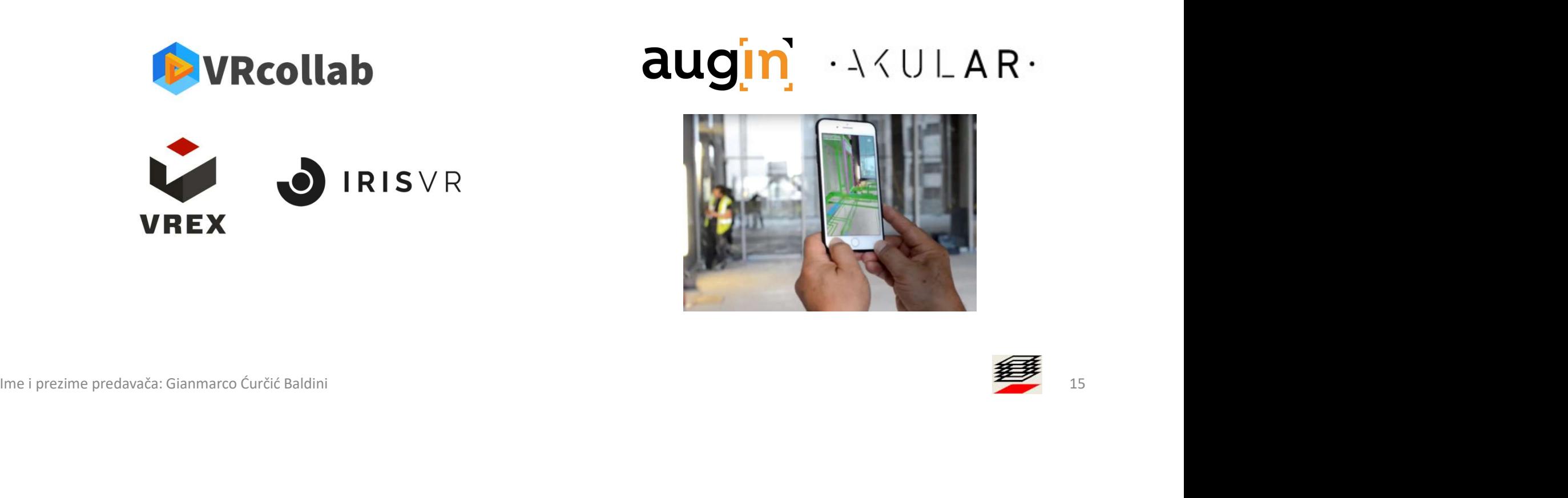

![](_page_14_Picture_6.jpeg)

## Virtual Reality i BIM

Zašto?

- **Remote meetings**
- Koordinacija na konkrentnom modelu
- Jednostavnost korištenja (10-15 min. Kompletna edukacija)
- Pristup na bilo kojem desktop/prijenosnom računalu i bez eksternih grafičkih kartica
- **I** Izvještaj sastanka

![](_page_15_Picture_7.jpeg)

## Virtual Reality i BIM

Benefiti

- Uvijek upoznat sa trenutnim stanjem projekta
- Može utjecati na projekt u ranim fazama
- Ne mora 'čitati' tlocrte jer vidi svoj model 1:1
- Lakše i preciznije donosi odluke što rezultira većim ROI
- Bolje razumijevanje problema

- Brže donošenje odluka (90% brže)
- Lako može uključiti stakeholdere, podizvođače i timove na gradilištu u identificiranje i rješavanje problema bez ikakvog predznanja  $\overline{O}$  BIM-u
- Sve greške putem (.bcf) formata ili slika šalje direktno projektantu
- Sve probleme koje naiđe može odmah dokumentirati direktno u odabrani CDE prema ISO 19650
- Bolje razumijevanje problema

#### Investitor **Izvođač** Projektant

- Elegenatno i inovativno rješenje koje mu može donijeti više posla
- Lako može uključiti sve stakeholdere u projekt i ispitati nijhove želje
- Lakše objašnjava zašto je odabrano baš određeno rješenje
- Sve greške putem (.bcf) formata učitava i odmah radi izmjene prema naputku stakeholdera, izvođača.<sup>..</sup>
- Bolje razumijevanje problema

# Virtual Reality i BIM VITLUCI NECITY I DIWI<br>
Mogućnosti<br>
• Studija sunca<br>
• Render mode<br>
• Render mode<br>
• Render mode<br>
• Change box, označavanjem<br>
• Comments – ostavljanje<br>
• Comments – ostavljanje<br>
• Comments – ostavljanje<br>
• Comments – ostavl

#### Mogućnosti

#### VRCollab Vrex IrisVR

- Studija sunca
- Render mode (Sketch, HQ, X-ray render)
- Bounding box, označavanjem elementa odmah se dobijaju dimenzije Imender mode<br>
(Sketch, HQ, X-ray render)<br>
(Sketch, HQ, X-ray render)<br>
Intervaling to the stanije (10/10, prelako in ima missina ara increased by the elements odman sed obtigiju<br>
elements odman set dobijaju<br>
elements odman
- komentara u modelu
- Speech to text
- Kretanje solidno 7.5/10
- Eksport .bcf, .pdf, excel, navisworks xml, web itd.

- Izvrsno čitanje meta data, sve što je u .ifc-u je učitano u elementu
- Kretanje 10/10, prelako i jednostavno predobro
- Eksport .bcf

- Studija sunca
- Solidno čitanje meta data .ifc-a, ima mjesta za napredak
- Kretanje 7.6/10
- Eksport .pdf, pisanje komentara na platformi

#### Kako pristupiti novim tehnologijama?

![](_page_19_Picture_1.jpeg)

![](_page_19_Picture_2.jpeg)

Analogno tome odabrati optimalnu tehnologiju

![](_page_19_Picture_4.jpeg)

#### BALDINISTUDIO INTERNATIONAL VAŠ bim PARTNER

![](_page_20_Picture_1.jpeg)

![](_page_20_Picture_2.jpeg)

www.baldinistudio.rs info@baldinistudio.rs marco@baldinistudio.hr

### HVALA NA POZORNOSTI!